# 同方股份有限公司

## 关于召开二零一三年第一次临时股东大会的提示公告

### 本公司及董事会全体成员保证公告内容的真实、准确和完整,对公告的虚假记载、误 导性陈述或者重大遗漏负连带责任。

同方股份有限公司(以下简称"公司")于 2013 年 2 月 8 日公告了《关于召开 2013 年 第一次临时股东大会的通知》,现将本次会议的相关事项再次通知如下:

- 会议召开时间: 2013年2月25日
- 股权登记日: 2013年2月18日
- 现场会议召开地点: 北京市海淀区王庄路 1 号清华同方科技大厦会议室
- 会议方式:现场投票与网络投票相结合的表决方式
- 是否提供网络投票:是

#### 一、会议召开相关事项

1、会议召集人:董事会

2、会议召开方式:本次会议采用现场投票与网络投票相结合的表决方式,股东可以到 会参加会议现场投票表决,也可通过互联网参加网络投票。

3、现场会议时间为:2013 年 2 月 25 日(星期一)上午 9:30

4、网络投票时间为:自 2013 年 2 月 24 日下午 15:00 起至 2013 年 2 月 25 日下午 15:  $00$  if

5、现场会议地点:北京市海淀区王庄路 1 号清华同方科技大厦会议室

6、股权登记日:2013 年 2 月 18 日(星期一)

#### 二、会议审议事项

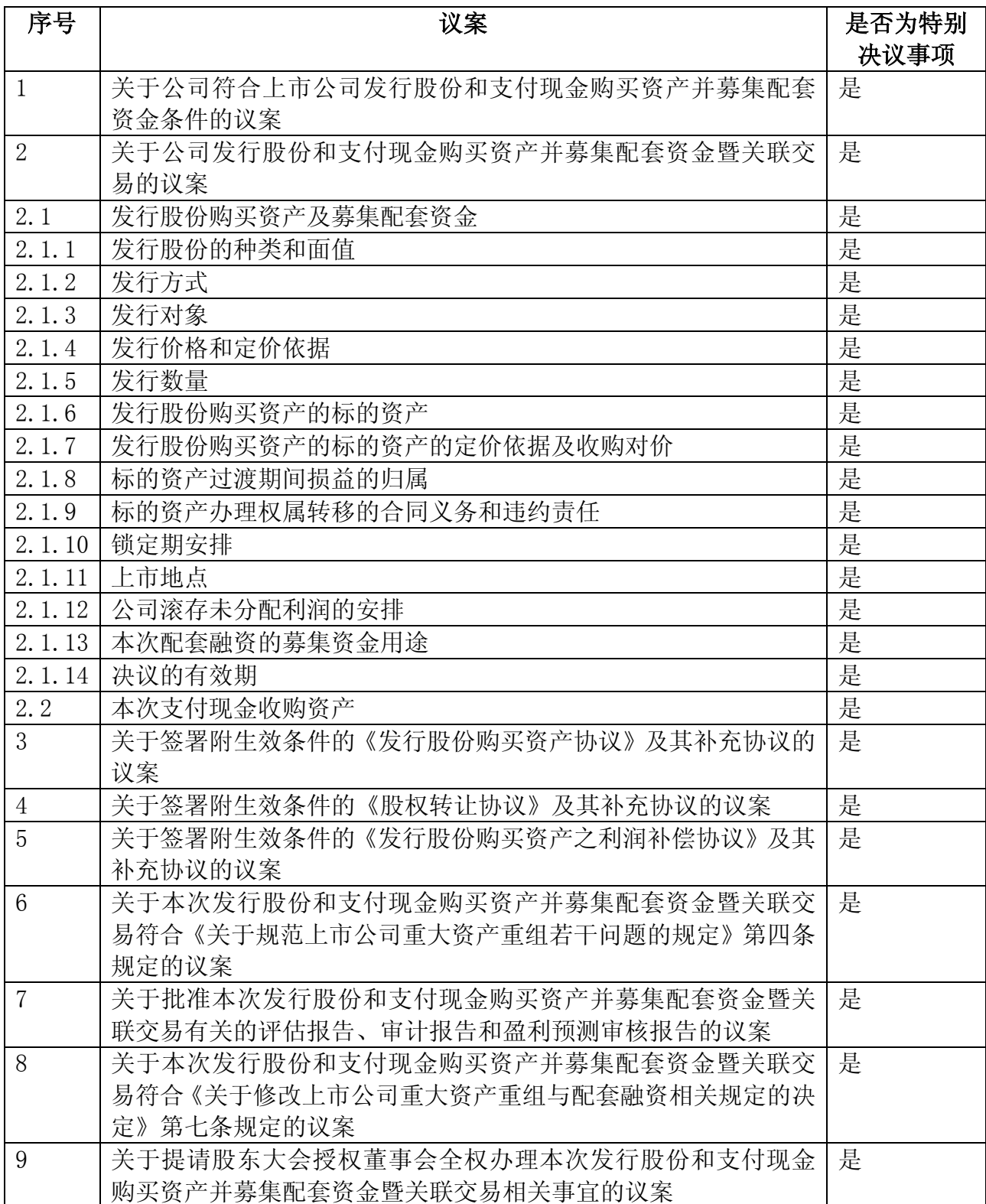

#### 三、会议出席对象

1、本次股东大会的股权登记日为 2013 年 2 月 18 日。截至股权登记日下午 15:00 交 易结束后,在中国证券登记结算有限责任公司上海分公司登记在册的公司股东均有权以本 通知公布的方式出席本次股东大会并行使表决权;不能亲自出席现场会议的股东可授权他 人代为出席,或在网络投票时间内参加网络投票。

2、公司部分董事、监事、高级管理人员等。

3、公司聘请的见证律师。

#### 四、网络投票注意事项

股东可以通过中国证券登记结算有限责任公司上市公司股东大会网络投票系统(网址: [http://www.chinaclear.cn\)](http://www.chinaclear.cn/)对有关议案进行投票表决,现将网络投票事项通知如下:

1、网络投票时间为:自 2013 年 2 月 24 日下午 15:00 起至 2013 年 2 月 25 日下午 15:  $00 +$ 

2、未办理身份验证的股东通过网络投票系统进行网络投票之前,需至少提前一天办理 身份验证,取得网上用户名、密码及电子身份证书,具体流程请参加附件 1《投资者网络 投票操作流程》。

3、本次股东大会网络投票期间,股东可以使用网上用户名、密码登录系统对有关议案 进行投票表决(电子证书用户还须使用电子证书),具体流程见附件 2《投资者网络投票操 作流程》。

4、有关股东办理身份验证及进行网络投票的详细信息请登陆中国证券登记结算有限责 公司网站查询[\(http://www.chinaclear.cn\)](http://www.chinaclear.cn/)。

5、同一表决权只能选择现场、网络或其他表决方式中的一种。同一表决权出现重复表 决的以第一次投票结果为准。

#### 五、现场会议参加方法

1、登记手续

出席会议的股东持本人身份证、证券账户卡;被委托人持委托人证券账户卡、被委托 人身份证、加盖印章或亲笔签名的委托书;法人股股东持营业执照复印件、持股凭证、法 定代表人授权书、被委托人身份证。出席会议的股东请于 2013 年 2 月 19 日至 2 月 22 日工 作日期间到本公司大会秘书处登记,异地股东可以信函或传真方式登记。

### 六、其他事项

联系地址: 北京海淀区清华园清华同方科技广场 A 座 29 层 联系电话: (010)82399888 传真:(010)82399970、82399765 邮政编码:100083 联系人: 张园园、张燕青 注意事项:会期半天,与会股东食宿及交通费用自理。网络投票期间,如投票系统 遇突发重大事件的影响,则本次股东大会的进程按当日通知进行。

特此公告

同方股份有限公司董事会 2013 年 2 月 19 日

附件 1:

### 投资者身份验证操作流程

投资者开立证券账户时已开通中国证券登记结算公司网络服务权限的,可使用证券账 户号/网上用户名、密码等登录中国证券登记结算公司网站(www.chinaclear.cn)办理上 市公司股东大会网络投票、证券网络查询等网络服务业务,无需再办理投资者身份验证业 务。

投资者开户时未开通中国证券登记结算公司网络服务权限的,若需办理上市公司股东 大会网络投票、证券网络查询等网络服务业务,必须事先办理投资者身份验证业务。投资 者办理身份验证业务遵循"先注册,后激活"的程序,即先通过互联网进行网上自注册, 再到注册时选定的身份验证机构现场一次性办理身份验证手续,激活网上用户名,选择使 用电子证书的投资者同时在身份验证机构领取电子证书。投资者网上用户名一旦激活,即 刻生效,并可长期使用,投资者需牢记网上用户名、密码,选择使用电子证书的投资者还 需妥善保管电子证书。投资者身份验证操作流程如下:

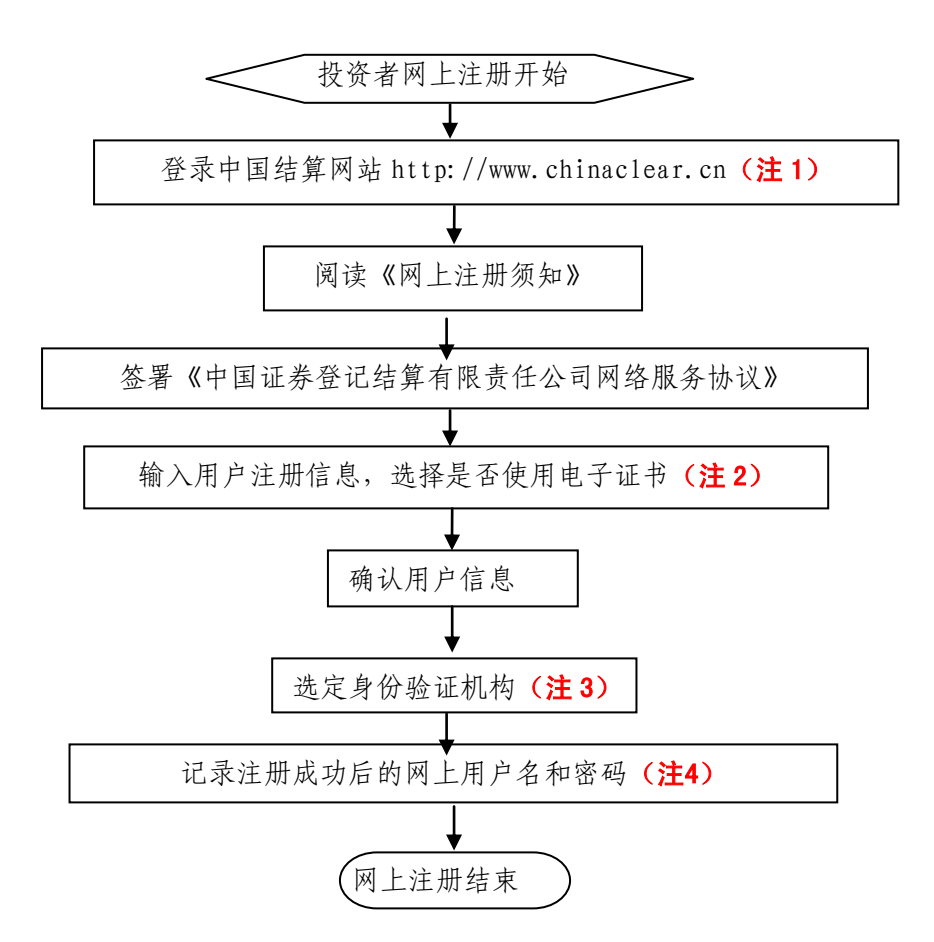

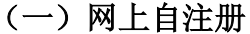

注 1: 通过互联网登录中国结算网站后,点击页面左侧'投资者服务'项下'投资者注册'。

- 注 2: 在用户注册页面输入以下信息:
- (1)投资者有效身份证件号码;
- (2)A 股、B 股、基金等账户号码;
- (3)投资者姓名/全称;
- (4)网上用户名;
- (5)密码;
- (6)选择是否使用电子证书;
- (7)其他资料信息。

注 3: 根据系统提示,投资者在系统列出的身份验证机构备选名录中选择一个身份验证机构(例如 证券公司营业部)办理身份验证手续。

注 4: 注册成功后,提示页面列出了后续操作需要的各项材料。投资者须牢记网上用户名及密码。 网上用户名需提交给身份验证机构以办理身份验证手续,身份验证完成后,网上用户名可与密码配合使 用,登录网络服务系统。

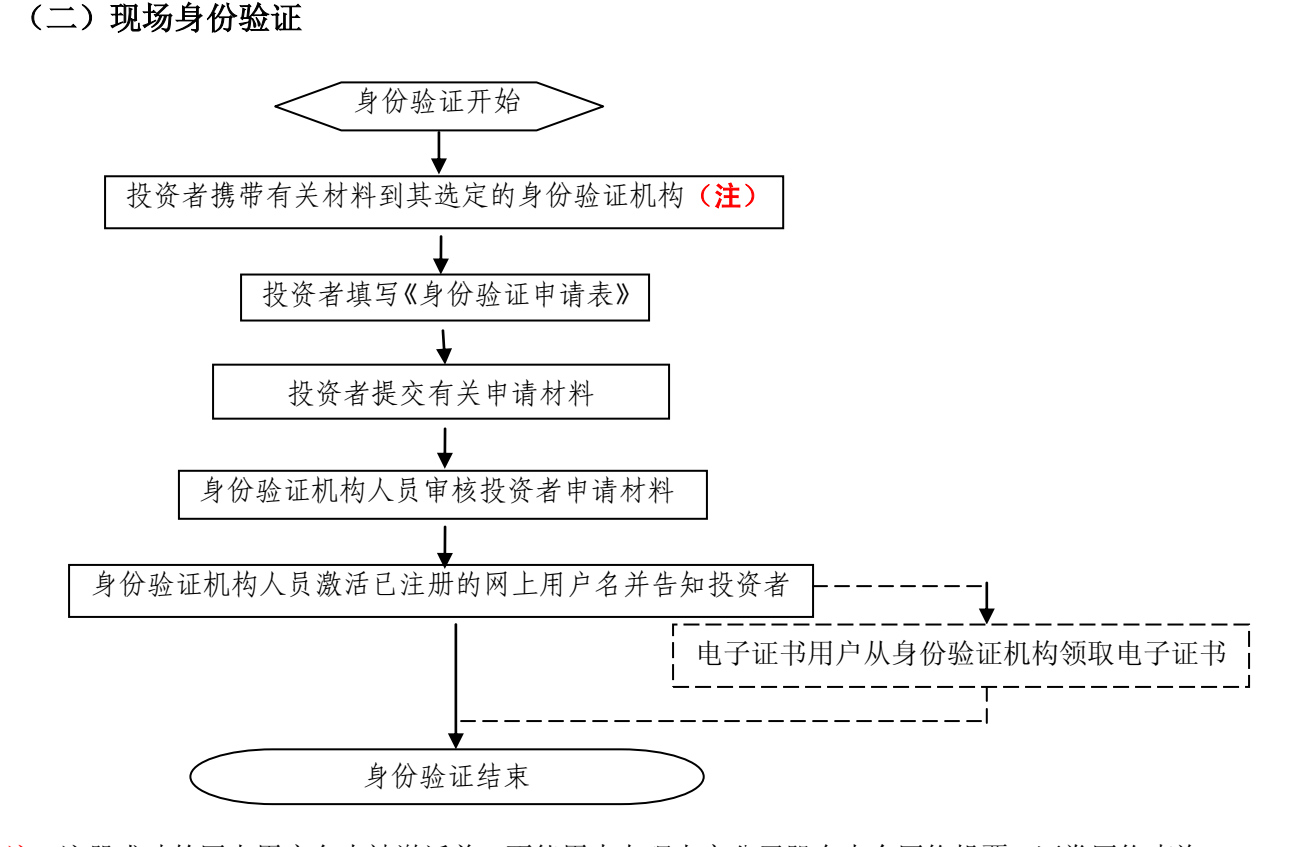

注:注册成功的网上用户名未被激活前,不能用来办理上市公司股东大会网络投票、证券网络查询 等业务。自然人、境内法人和境外法人投资者须分别携带以下申请材料,到选定的身份验证机构办理身 份验证:

1、自然人:

(1)证券账户卡及复印件;

(2)本人有效身份证明文件及复印件;

委托他人代办的,还需提交经公证的委托代办书、代办人的有效身份证明文件及复印件。

2、境内法人:

(1)证券账户卡及复印件;

(2)企业法人营业执照/注册登记证书及复印件,或加盖申请人公章的复印件;

(3)法定代表人证明书、法定代表人授权委托书,以及法定代表人身份证明文件复印件;

(4)经办人有效身份证明文件及复印件。

3、境外法人:

(1)证券账户卡及复印件;

(2)有效商业注册登记证明文件或与商业注册登记证明文件具有相同法律效力的可证明其机构设立 的文件及复印件;

(3)董事会或董事、主要股东或其他有权人士授权委托书,能证明该授权人有权授权的文件,以及 授权人身份证明文件复印件;

(4)经办人有效身份证明文件及复印件。

附件 2:

# 投资者网络投票操作流程

投资者一次性办理身份验证并激活网上用户名后,即可参加今后各有关上市公司股东 大会网络投票。投资者使用已激活的网上用户名、密码(电子证书用户还须使用电子证书), 在有效时间内按以下流程进行网络投票:

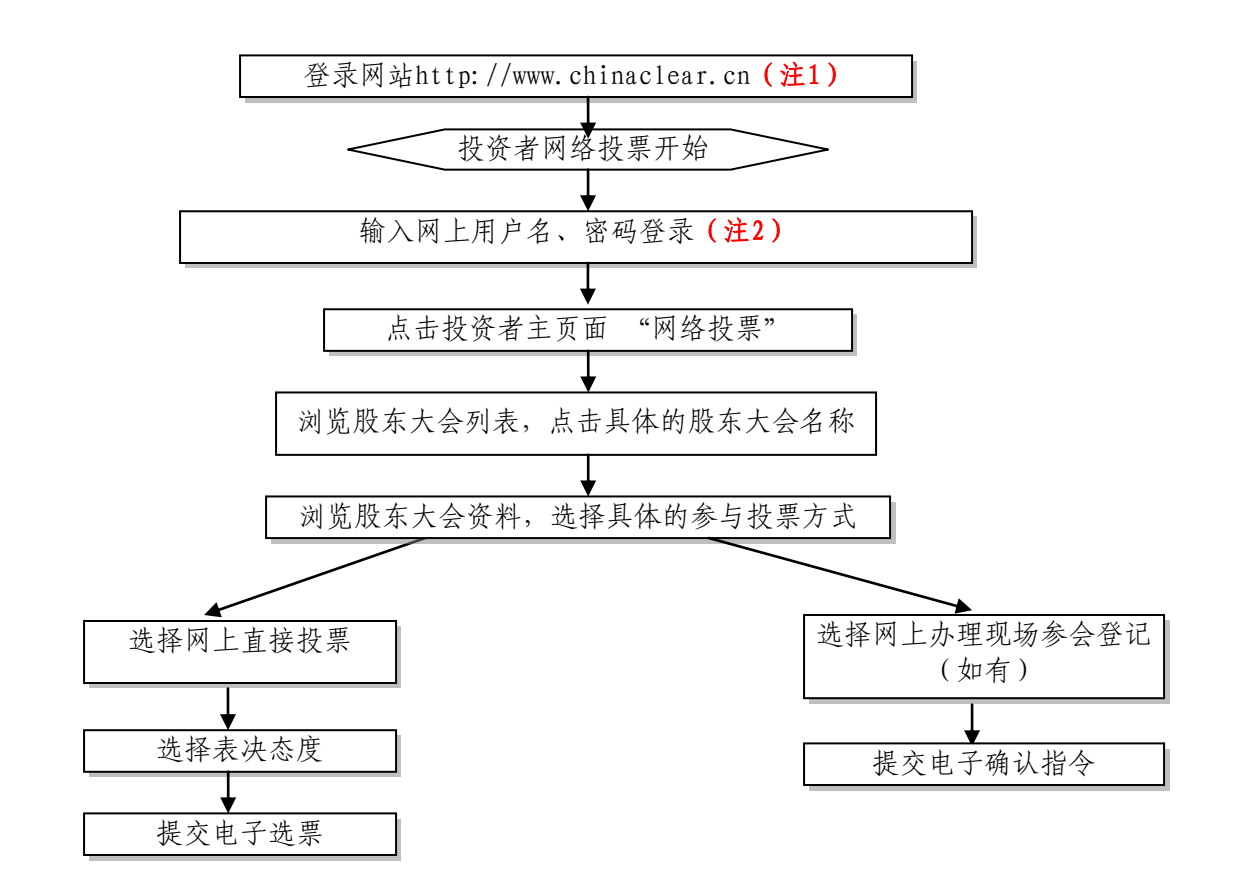

注 1: 使用电脑通过互联网登录中国结算网站后,点击页面左侧的'投资者登录', 电子证书用户 选择'证书用户',非电子证书用户选择'非证书用户'。

注 2: 电子证书用户还须使用电子证书;非电子证书用户还须使用验证码,验证码由系统自动产生, 并显示在页面上。

咨询电话:4008 058 058

(北京)010-59378912(业务)

010-59378937(技术)

附件 3:

#### 授权委托书

兹委托••••••先生(女士)代表本人(或单位)出席同方股份有限公司 2013 年第一次临 时股东大会,并对会议议案行使表决权,具体委托事宜如下:

1、代理人\_\_\_\_\_\_\_\_\_\_\_\_\_\_(此处填"有"或"无")表决权;

2、委托人对列入股东大会议程的每一项审议事项的投票指示:

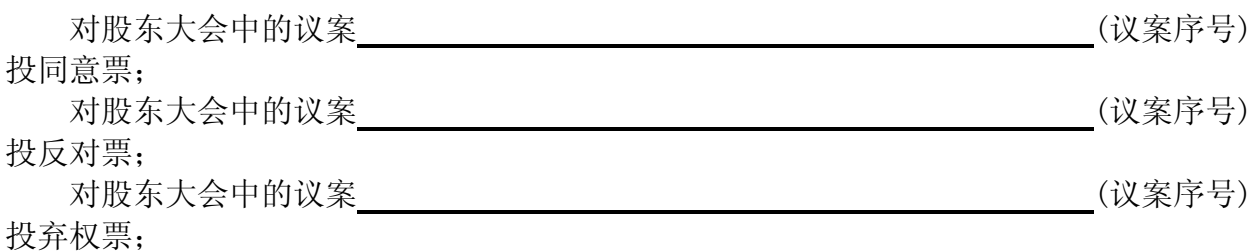

••••委托人签名/盖章:••••••••••••••••

委托人身份证号码/营业执照注册号:

••••委托人股东账号: •••••••••••••••••••

委托人持股数:

•••••代理人签名: •••••••••••••••

代理人身份证号码:

委托日期:2013 年••••月•••••日